**How to process a JE15 journal (intra fund transfer):**

11.

# **HOW TO process an Intra (JE15) Fund Journal Voucher (FGAJVCQ)**

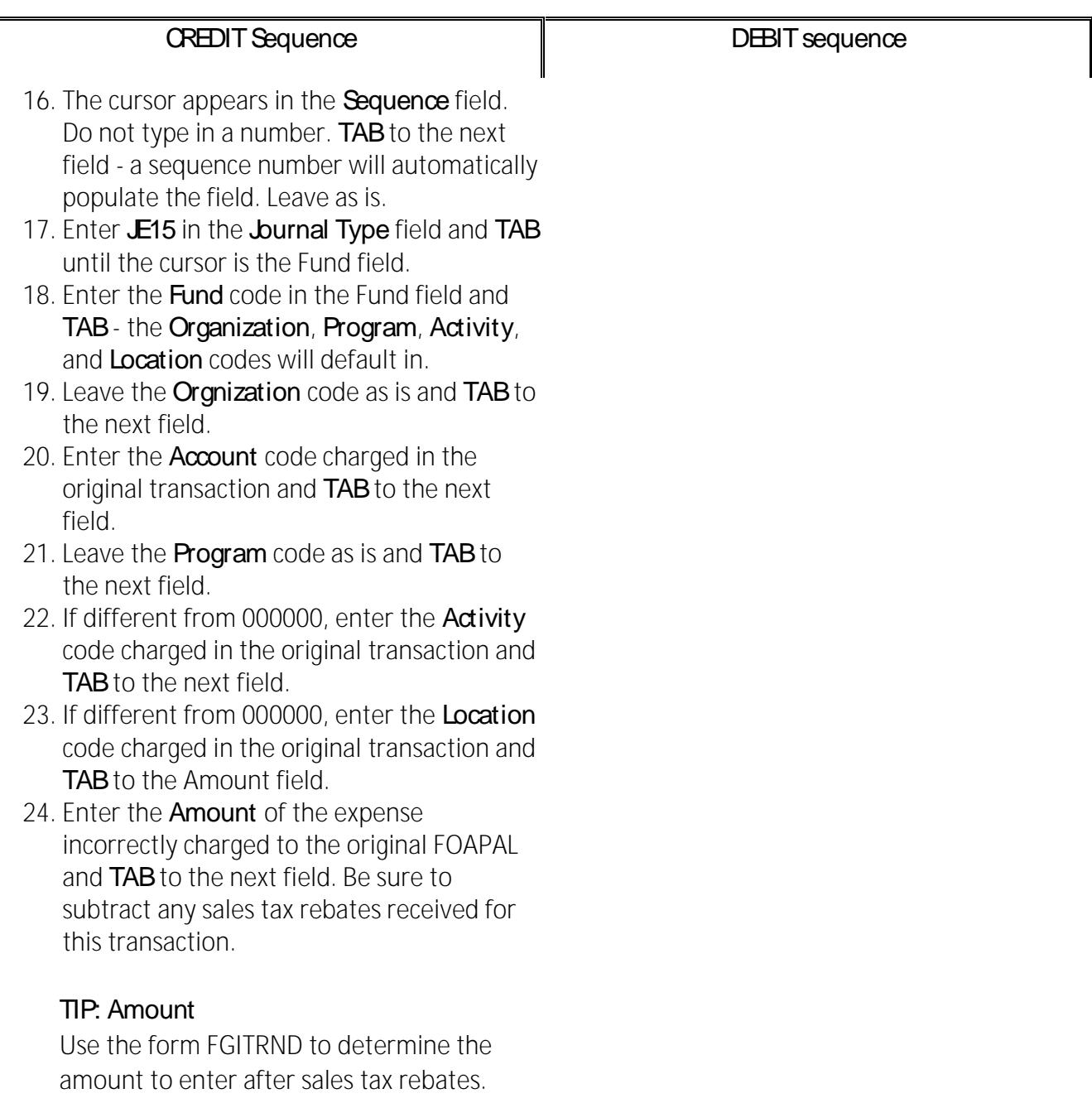

 $\overline{\phantom{a}}$ 

### **HOW TO process an Intra (JE15) Fund Journal Voucher (FGAJVCQ)**

This description will appear on Financial Statements and when querying fund transactions in Banner and Minerva. There is a 30-character limit for this field.

#### **TIP: Description**

Begin the Description line with **T/F** to indicate that you are preparing a transfer.

Be sure to also include an abbreviation of the invoice date.

Description: **INE IOTSSVEET & BOOM AND REAL ASSESSMENT** 

If preparing a partial transfer, then begin the Description line with **T/F PT**.

*OPTIONAL*: Click on the **Save icon (diskette)**. The sequence status field will display *Postable*.

> Status: Postable  $\overline{\mathbf{v}}$

**NOTE:** If the status displays as Error, TAB through all the FOAPAL fields in the sequence screen and click on the Save icon again. The Status of the sequence should change from *Error to Postable.*

27. Click on the **Insert Record** icon or use the **Down arrow** key on your keyboard to proceed to the next sequence.

entered for the associated credit sequence.

- 38. Select **Debit** from the Debit/Credit dropdown list and **TAB** to the Description field.
- 39. Enter a short **Description** for this sequence - it should include the invoice document number and the name of the supplier.

This description will appear on Financial Statements and when querying fund transactions in Banner and Minerva. There is a 30-character limit for this field.

#### **TIP: Description**

Begin the Description line with **T/F** to indicate that you are preparing a transfer. Be sure to also include an abbreviation of the invoice date.

T/F 10123456 Sgience W 130 1515 **Description:** 

If preparing a partial transfer, then begin the Description line with **T/F PT**.

*OPTIONAL*: Click on the **Save icon (diskette)**. The sequence status field will display *Postable*.

Status: Postable ÷

**NOTE:** If the status displays as Error, TAB through all the FOAPAL fields in the sequence screen and click on the Save icon again. The Status of the sequence should change from *Error to Postable.*

## **HOW TO process an Intra (JE15) Fund Journal Voucher (FGAJVCQ)**